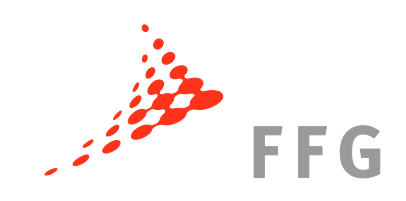

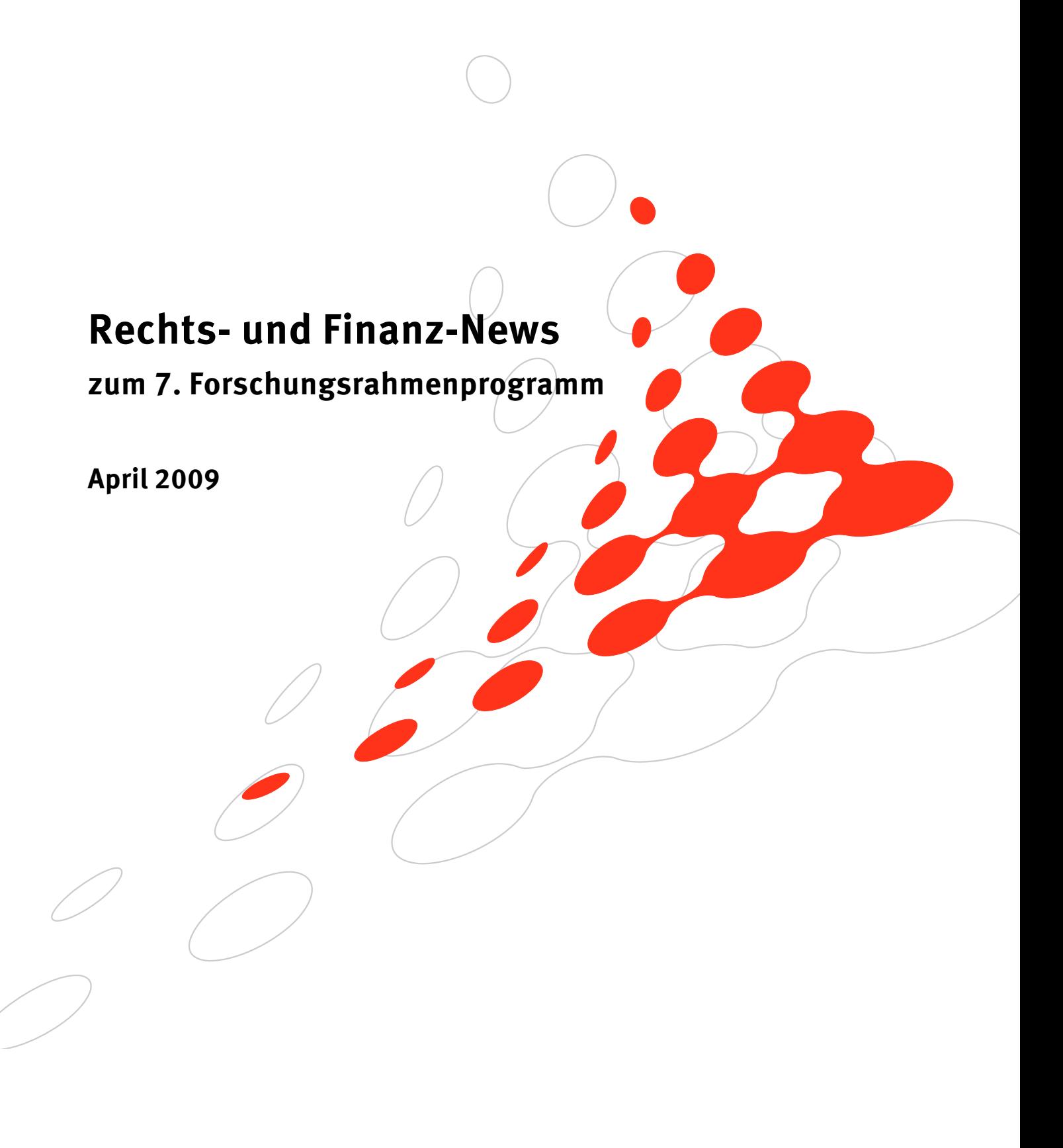

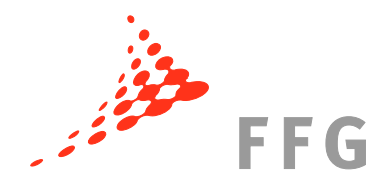

# **1 Ihre Erfahrung ist gefragt!**

Die Europäische Kommission hat seit Ende November 2007 ihre Strategie hinsichtlich der Durchführung von Finanzprüfungen ("second-level audits", "on-the-spot audits") grundlegend geändert. Ziel ist es rund 40% des Rahmenprogramm-Budgets mittels solcher Finanzprüfungen abzudecken, wodurch es zu einer wesentlichen Anzahlsteigerung von Abrechnungsprüfungen kommt bzw. kommen wird (ftp://ftp.cordis.europa.eu/pub/fp6/docs/awareness-leaflet-2007.pdf). Von einer solchen "on-the-spot" Prüfung kann grundsätzlich jede am EU-Forschungsrahmenprogramm teilnehmende Organisation betroffen sein.

Die derzeit in ganz Europa stattfindenden Prüfungen finden auf einer sehr genauen Detailebene statt; sehr oft werden Abrechnungsfehler durch die EU Kommission als systematische Fehler identifiziert. Um einen Überblick über die Situation in Österreich zu erhalten, würden wir gerne von Ihnen erfahren, wie allenfalls stattgefundene Finanzprüfungen durch die EU-Kommission bei Ihnen verlaufen sind. Daher bitten wir Sie, uns Ihre Erfahrungen diesbezüglich (positiv wie negativ) per eMail an rp7recht\_finanzen@ffg.at mitzuteilen.

## **2 Neues von der Unique Registration Facility (URF)**

## **2.1 Neue Startseite – Änderungen bei Selbstregistrierung**

Seit einiger Zeit können Organisationen in der Unique Registration Facility (URF) (http://ec.europa.eu/research/participants/urf/) nicht mehr direkt registriert werden – man benötigt für die Registrierung in der URF vorher einen ECAS Account (European Commission Authentification Service Account). Diesen Account können Sie unter https://webgate.ec.europa.eu/aida/selfreg?locale=en erstellen; Sie erhalten damit Zugang zu allen Systemen, die das ECAS Service anwenden.

# **3 Änderungen bei der Abrechnung / Reporting**

### **3.1 Finanzreporting für ALLE Projekte im 7. Rahmenprogramm**

**Im 7. Rahmenprogramm ist FORCE (Form C Editor) verpflichtend für das Einreichen der Form C zu verwenden (außer bei Projekten der DG INFSO).** 

Das Reporting in **Projekten aller Generaldirektionen (außer DG INFSO)** erfolgt nun durch Hochladen der Form C in das Online-Tool FORCE. Eine Präsentation der Kommission mit den wichtigsten Informationen dazu finden Sie unter http://rp7.ffg.at/rp7\_kostenabrechnung.

Bevor Sie FORCE nutzen können, benötigen Sie einen Zugang zum Online-Tool SESAM. Diesen bekommen Sie unter http://webgate.ec.europa.eu/sesam/index.do.

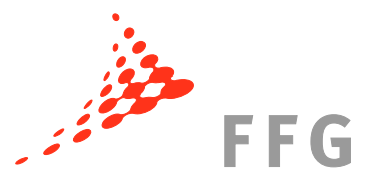

Das Finanz-Reporting von Projekten der **Generaldirektion Informationsgesellschaft und Medien (DG INFSO)** wird nicht über FORCE, sondern über das NEF abgewickelt. Informationen zu den Vorgaben der DG INFSO finden Sie unter http://ec.europa.eu/information\_society/services/coord\_day/pdf/3-payments.pdf.

Einen übersichtlichen Informationspool zum Thema Financial Reporting der DG INFSO finden Sie unter http://212.68.215.215/display/iKnowextern/FP7+Periodic+Report.

#### **3.2 Finanzreporting im 6. Rahmenprogramm**

Im **6. Rahmenprogramm** ist FORCE bzw. NEF nur dann zu benutzen, wenn der Project Officer der Kommission es verlangt – andererseits sind die Form C weiterhin per Excel-Sheet einzureichen.

## **4 Änderungen des Grant Agreement**

#### **4.1 Änderungen des Annex III – ERA-NET plus Maßnahmen**

In Annex III für ERA-NET plus Maßnahmen wurde Artikel III.7 um 3 neue Unterabsätze ergänzt, die das Management von *joint calls* näher beschreiben und Artikel III.8 *Financial audits and controls* wurde hinzugefügt.

Den aktuellen Annex III finden Sie unter http://rp7.ffg.at/dokumente.

#### **4.2 Neue Spezialklausel – Nr. 40**

Die neue Spezialklausel Nr. 40 "Dissemination of Foreground" ist für das Programm "Science in Society" erstellt worden. Sie kann in Coordination und Support Actions (CSA) nur dann genutzt werden, sofern es im Arbeitsprogramm vorgesehen ist. Durch die Spezialklausel wird es der Kommission ermöglicht, Wissen, das im Projekt generiert und verbreitet wurde auch mit Hilfe anderer Medien zu verbreiten und in andere Sprachen zu übersetzen.

Die aktuellen Spezialklauseln finden Sie unter http://rp7.ffg.at/dokumente.

#### **4.3 Geänderte Annexe nun auch auf Deutsch verfügbar**

Annex II, die Allgemeinen Bedingungen (General Conditions) des Grant Agreement, ist in der aktuellsten Version vom 2. Oktober 2008 nun auch auf Deutsch verfügbar.

Annex VI (Form C für Coordination and Support Actions in der Version vom 2. Okt. 2008), Annex VII (Form D und Form E in der Version vom 2. Oktober 2008) sowie die Spezialklauseln (in der Version vom 20. August 2008) sind nun ebenfalls auf Deutsch verfügbar. Man sollte aber bei Verwendung der Übersetzungen immer daran denken, dass diese nur zum besseren Verständnis der Texte herausgebracht werden und nicht rechtlich bindend sind (dies ist nur die englische Version).

Alle deutschen Versionen finden Sie unter: http://cordis.europa.eu/fp7/calls-grant-agreement\_en.html#standard\_ga.

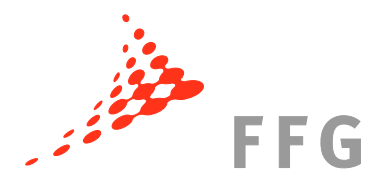

## **5 Neue Leitfäden zum 7. Forschungsrahmenprogramm**

Die Europäische Kommission hat folgende Leitfäden aktualisiert:

#### • **"Negotiation Guidance Notes"**

Version vom 27. Jänner 2009

In den Guide wurde vor allem eine eingehende Beschreibung des NEF (Negotiation Facility Tool) eingearbeitet. Weiters wurde der Aufbau des Leitfadens verändert.

#### • **"Guide to Intellectual Property Rules for FP7 projects"**

Version vom 13. Februar 2009

Die Neuerungen im Guide betreffen vor allem Änderungen durch die im August 2008 eingeführten Spezialklauseln (v.a. Open Access). Auch wurde ein Absatz zur Erklärung der neuen Spezialklauseln für Marie Curie hinzugefügt. Ein weiterer neuer Absatz beschreibt die Zugriffsrechte der Kommission im Bereich Weltraum und Umwelt (eingeführt mit einer neuen Spezialklausel). Der "Plan for the Use of Dissemination of Foreground" wird nun genauer ausgeführt als in der vorherigen Version des Guides.

#### • **"Guide to Financial Issues relating to FP7 Indirect Actions"**

Version vom 2. April 2009

Die erste große Überarbeitung des Finanzleitfadens, den es nun schon seit 2007 in der ersten Fassung gab, brachte das Update der Erklärungen zu den Artikeln des Annex II des Grant Agreement über die Organisation des Konsortiums, Berichte und Leistungen, die allgemeinen Finanzbestimmungen, den Garantiefonds, die Finanzprüfungen und Kontrollen sowie über den Schadensersatz mit sich. Zudem wurden die Ausführungen zu Annex III erweitert.

Eine Übersicht zu den Änderungen finden Sie im Vorwort der überarbeiteten Version.

Die aktuellen Leitfäden finden Sie unter "Leitfäden" im Downloadbereich unter: http://rp7.ffg.at/dokumente.

## **6 Ist mein Unternehmen ein KMU?**

Sofern sich bei Ihrem Unternehmen die Frage stellen sollte, ob es sich um ein KMU (kleines oder mittelgroßes Unternehmen) handelt, können Sie dies unter http://smetest.uwe.be/ online testen. Dieses Tool prüft anhand Ihrer Daten, ob die entsprechenden KMU-Voraussetzungen erfüllt sind.

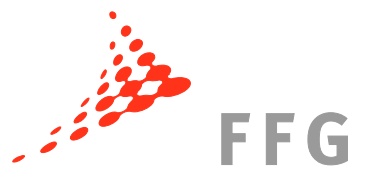

## **7** Neue Homepage des IPR-Helpdesk für "Research for **SMEs"**

Der IPR-Helpdesk stellt auf seiner Homepage eine Checkliste für Konsortialverträge bei KMU-Maßnahmen zur Verfügung. Die "*Consortium Agreement Checklist for SME actions*" finden Sie unter http://www.ipr-helpdesk.org/documents/SME\_checklist.xml.html.

## **8** Neues Leaflet des Finance Helpdesk für "Research for **SMEs"**

Der Finance Helpdesk hat am 22. Februar 2009 ein neues Informationsblatt herausgebracht. Dieses behandelt die Budgetkalkulation bei "Research for SME"-Projekten und kann auch für das Schema "Research for SME Associations" verwendet werden.

Unter http://www.finance-helpdesk.org/front/ShowCategory.aspx?ItemID=621 können Sie das neue Leaflet (sowie alle Weiteren) herunterladen (Voraussetzung: Finance Helpdesk Registrierung).

# **9 Häufig gestellte Fragen – FAQ**

### **9.1 Einnahmen im Projekt**

Was sind Einnahmen im Projekt und wann müssen diese im Form C angegeben werden? Gemäß Artikel II.17 des Annex II des Grant Agreement existieren **3 Arten von Einnahmen**:

- a. Finanztransfers oder vergleichbare Leistungen Dritter,
- b. Sachleistungen Dritter,
- c. durch das Projekt erzielte Erträge (z.B. Einnahmen durch Konferenzgebühren, Verkauf von Ausstattungsgegenständen, etc.)

In den ersten beiden Fällen (a. und b.) gelten die Kosten dann als Einnahmen (und sind im Form C anzugeben), wenn:

- ¾ die Zuwendung (Finanz- oder Sachleistung) **eigens zur Verwendung im Rahmen des Projekts** zur Verfügung gestellt wurde. Dies ist speziell dann gegeben, wenn z.B. das Management des Zuwendungsempfängers nicht frei über die Nutzung der Zuwendung entscheiden kann.
- ¾ keine vollständige Erstattung gegenüber dem Dritten erfolgt. Der nicht erstattete Teil gilt als Einnahme; der erstattete Teil gilt als Kosten.

Sofern nun die Finanz- oder Sachzuwendung des Dritten speziell für das spezifische EU-Projekt geleistet wird und sie diesem nicht erstattet wird, ist sie als Einnahme in der Projektkostenabrechnung anzugeben. Wenn die Zuwendung ausdrücklich nicht erstattungsfähige Kosten im Projekt betrifft (Förderung der Umsatzsteuer, etc.) ist dies keine Einnahme im Projekt und muss daher auch nicht angegeben werden.

Sofern die Summe der Einnahmen und die Summe der EU-Zuwendung die Gesamtprojektkosten übersteigen, verringert sich die EU-Zuwendung, da in einem EU-Projekt kein Profit gemacht werden darf.

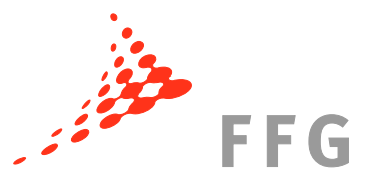

## 9.2 Falsche Daten in der URF auch nach Änderung durch "Request"

Oftmals scheint es ein Problem mit der Datenübernahme in der URF (Unique Registration Facility) zu geben – obwohl ein "Request" durchgeführt wurde und dieser bereits in der "Request history" aufscheint, werden die Unternehmensdaten weiterhin nicht korrekt angezeigt (z.B. in NEF).

Dieses Problem ergibt sich sehr oft daraus, dass der LEAR (Legal Entity Appointed Representative) in der URF oftmals nur den Inhalt des gesendeten und noch nicht eingetragenen "Requests" aufruft. Der "Request", den man über den VIEW-Button in der "Request history" abruft, enthält zwar die richtigen Daten, diese sind aber noch nicht vom Validation Team validiert und eingetragen worden.

ACHTUNG: Die tatsächlich "geltenden" Daten kann man nur dann einsehen, wenn man VIEW in der **obersten Zeile** drückt. Die Informationen, die man über diesen Button abrufen kann sind die zurzeit validierten und somit für die Organisation geltenden Daten.

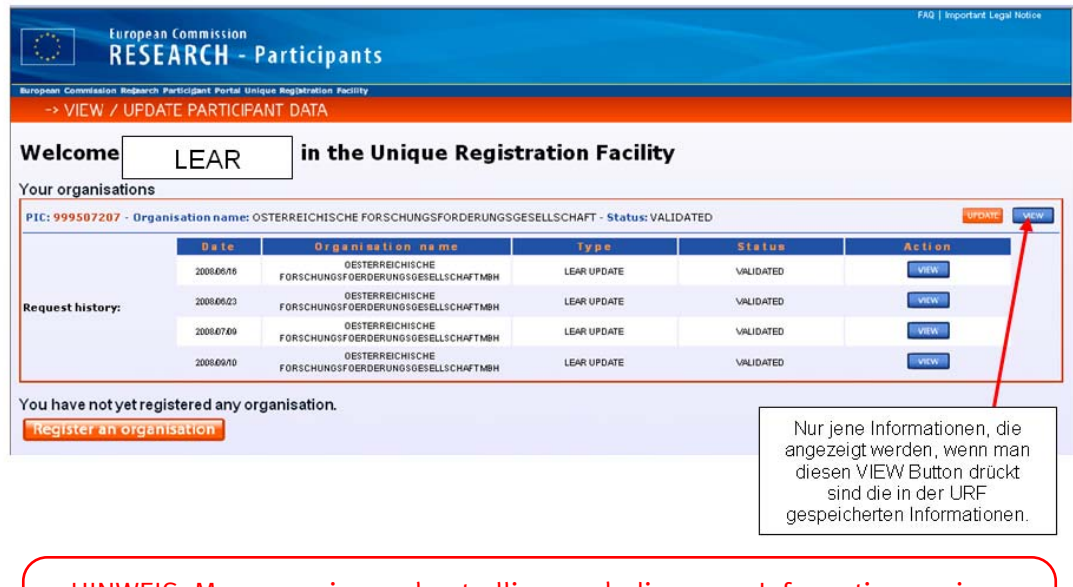

HINWEIS: Man muss immer kontrollieren, ob die neuen Informationen eines "Requests" auch tatsächlich übernommen wurden. Sofern die Daten nicht geändert wurden, muss der LEAR einen neuerlichen "Request" senden!

## **10 Bericht zur Evaluierung des 6. Rahmenprogrammes**

Eine internationale Expertengruppe zur *ex-post*-Evaluierung des 6. Rahmenprogrammes hat im Februar 2009 ihre Erkenntnisse in einem ausführlichen Bericht veröffentlicht.

Den Report dieser Expertengruppe "Evaluation of the Sixth Framework Programme for Research and technological Development 2002–2006" können Sie unter http://ec.europa.eu/research/reports/2009/pdf/fp6\_evaluation\_final\_report\_en.pdf herunterladen.

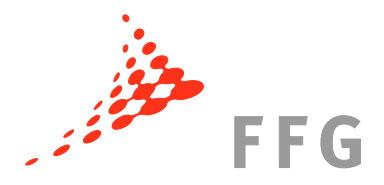

## **11 Erster Monitoring-Bericht des 7. Rahmenprogrammes**

Im Februar 2009 hat die Generaldirektion Forschung der Europäischen Kommission den ersten Monitoring-Bericht des 7. Rahmenprogrammes über das Jahr 2007 veröffentlicht. Das Monitoring des 7. Rahmenprogrammes ist als internes Management-Tool konzipiert, das auf bestimmten Indikatoren basiert (das 6. Rahmenprogramm hingegen wurde durch jährliche Panels von individuellen Experten evaluiert). Den Bericht können Sie nun unter http://ec.europa.eu/research/reports/2009/pdf/first\_fp7\_monitoring\_en.pdf herunterladen.

## **12 Update der Homepage zu Recht und Finanzen im 7. Rahmenprogramm**

#### **12.1 Antragstellung**

Eine neue Unterseite der Homepage für Recht- und Finanzen im 7. Rahmenprogramm zum Thema "Antragstellung" gibt seit Kurzem eine breite Übersicht über Teilnahmevoraussetzungen, Förderhöhen, Kosten, geistiges Eigentum im Antrag, Aufbau sowie Einreichung des Antrags.

Diese neue Homepage finden Sie unter: http://rp7.ffg.at/rp7\_antragstellung.

### **12.2 Risk Sharing Finance Facility – RSFF**

Die Webseite zur "RSFF Risk Sharing Finance Facility" (Fazilität für Finanzierungen auf Risikoteilungsbasis) wurde grundlegend überarbeitet und erweitert. Diese bietet nun aktuelle Informationen darüber wie RSFF funktioniert, zu den Finanzierungsmöglichkeiten, wie man eine Finanzierung beantragt sowie zur Kreditvergabe-, höhe und zu den Finanzierungsarten.

Die überarbeitete Homepage finden Sie unter: http://rp7.ffg.at/rp7\_rsff.

#### **Bei Fragen zu finanziellen und rechtlichen Belangen des 7. RP kontaktieren Sie bitte:**

Mag. Martin Baumgartner

Nationale Kontaktstelle für Rechts- und Finanzangelegenheiten im EU-Rahmenprogramm

eMail: martin.baumgartner@ffg.at Telefon: 057755-4008

Mag. Carla Chibidziura Expertin für Rechts- und Finanzangelegenheiten im EU-Rahmenprogramm

eMail: carla.chibidziura@ffg.at Telefon: 057755-4009